## Pendulum Lab Sheet

## *NOTE:* Change no values in the fields except the Length!

- 1. Change the *Length* value to the one listed in the current line in the table below.
- 2. Click the *Start* button and watch the red dot follow the curve.
	- a. Each time it reaches the top it has completed one full swing.
	- b. Let it keep swinging until it has reached the top 10 times (10 complete swings)
- 3. When it hits the top of the curve for the  $10<sup>th</sup>$  time hit the **Pause/Resume** button.
	- a. You can check the *Slow motion* box to slow the movement and make it easier to pause right at the top of the curve.
- 4. Record the result in the *10 Swings Time* column.
- 5. Then click the *Reset* button.

Repeat steps 1 through 5 until you have filled in the whole table.

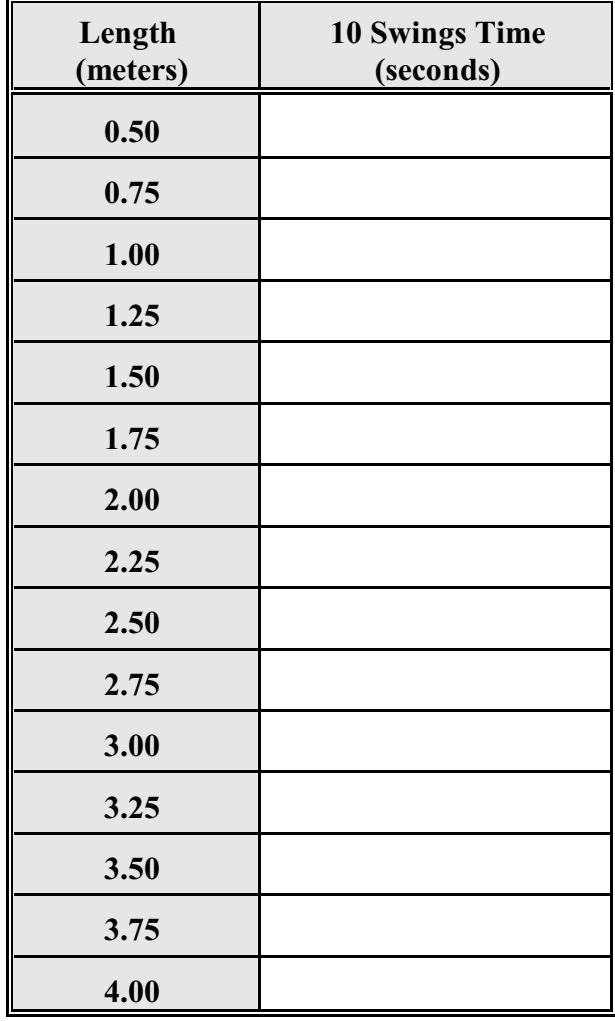

## Answers to the Chapter 9 Project Questions:

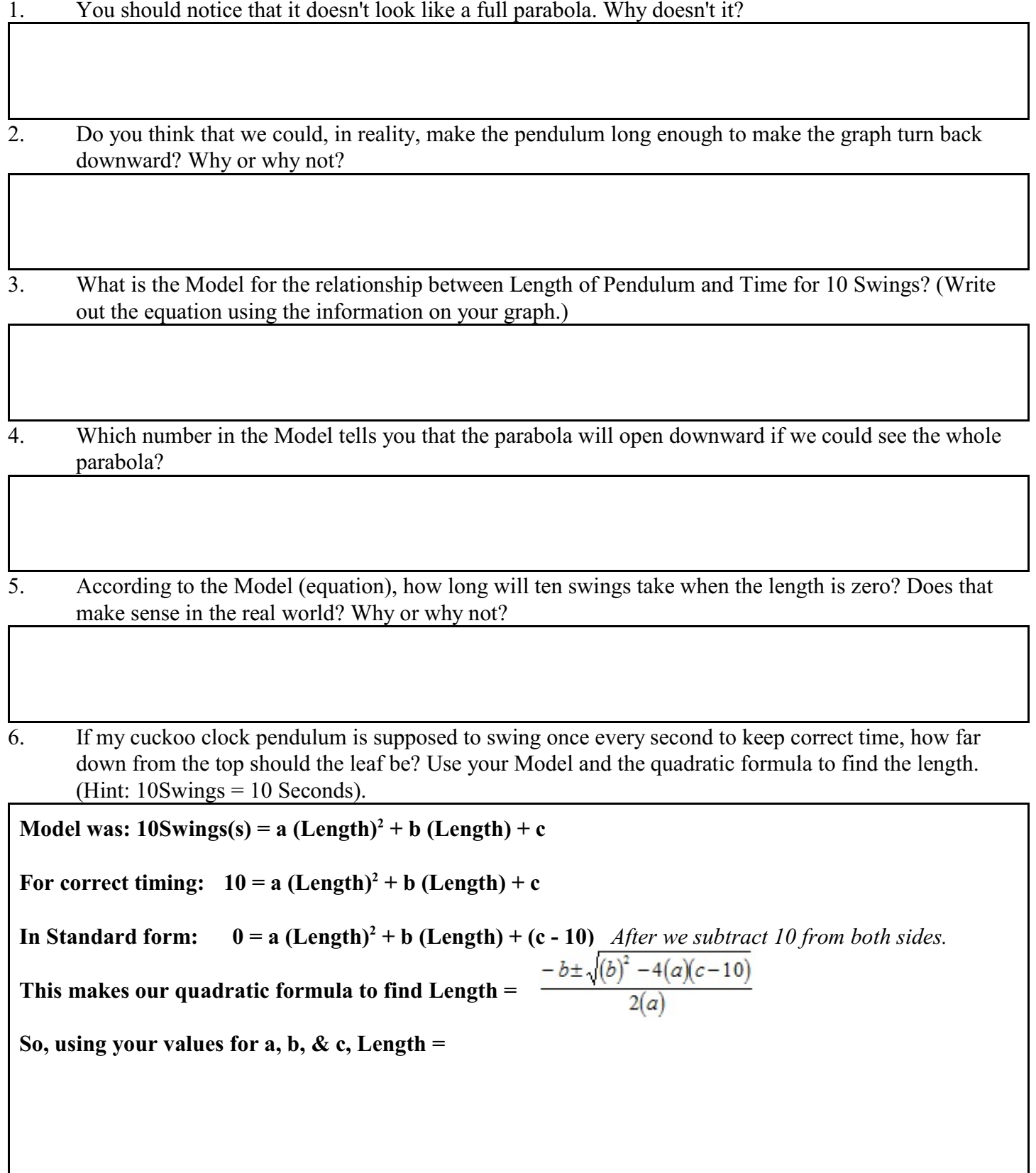